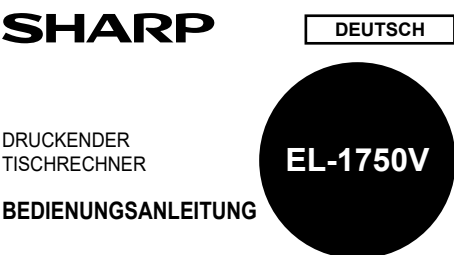

# **BEDIENUNGSHINWEISE**

Um den störungsfreien Betrieb lhres SHARP-Rechners sicherzustellen, beachten Sie die folgenden Punkte:

- 1. Den Rechner nicht an Orten aufbewahren, wo er extrem hohen Temperaturschwankungen, Feuchtigkeit oder Staub ausgesetzt ist.
- 2. Zum Reinigen des Rechners verwendet man ein trockenes, weiches Tuch. Keine Lösungsmittel oder feuchte Lappen verwenden.
- 3. Da dieses Produkt nicht wasserdicht ist, sollten Sie es nicht an Orten benutzen oder lagern, die extremer Feuchtigkeit ausgesetzt sind. Schützen Sie das Gerät vor Wasser, Regentropfen, Sprühwasser, Saft, Kaffee, Dampf, Schweiß usw., da der
- Eintritt von irgendwelcher FIüssigkeit zu Funktionsstörungen führen kann. 4. Sollte eine Reparatur dieses Gerätes erforderlich sein, wenden Sie sich nur an einen SHARP-Fachhändler, eine zugelassene SHARP-Reparaturwerkstatt oder an eine SHARP-Kundendienststelle.
- 5. Produktverbesserungen dieses Gerätes, einschließlich des Zubehörs, bleiben ohne Vorankündigung vorbehalten.
- 6. Der optionale Netzadapter (EA-28A) ist in manchen Regionen nicht verfügbar.
- Weitere Informationen erhalten Sie von Ihrem SHARP Händler. 7. Wenn Sie das Netzkabel von der Steckdose abtrennen, um die Stromversorgung vollständig zu unterbrechen, oder die Batterie erseizen, wird der aktuell gespeicherte Steuersaiz gelöscht.

SHARP übernimmt keine Verantwortung oder Haftung für irgendwelche zufälligen oder aus der Verwendung folgenden wirtschaftlichen oder sachlichen Schäden, die aufgrund der falschen Verwendung bzw. Durch Fehlfunktionen dieses Gerätes und dessen Zubehör auftreten, ausgenommen diese Haftung ist gesetzlich festgelegt.

# **BETRIEBSTASTEN**

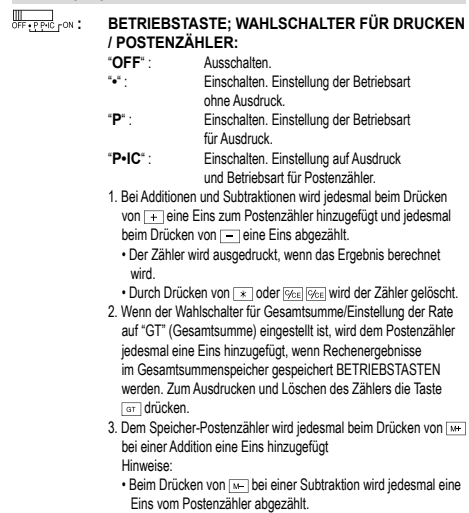

- Eins vom Postenzähler abgezählt. Der Zähler wird gedruckt, wenn der Speicher abgerufen wird.
- Durch Drücken von wird der Zähler gelöscht Hinweis:

Der Zähler hat eine maximale Kapazität von drei Stellen (bis ±999). Wenn der Zähler den Maximalwert überschreitet, wird er wieder auf Null zurückgestellt.

**RUNDUNGS-WAHLSCHALTER:**<br>**Reisniel:** Finstellung des Komma-Tabulators auf "2" Beispiel: Einstellung des Komma-Tal  $4 \div 9 = 0.444...$ :  $5 \div 9 = 0.555...$ 

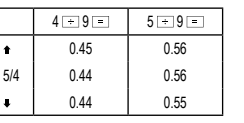

Hinweis:

- Bei Verwendung von x oder + gleitet der Dezimalpunkt bei
- Folgeberechnungen. Wenn der Komma-Tabulator auf "F" gestellt ist, wird das Ergebnis immer abgerundet (+).

# **GT + RATE : WAHLSCHALTER FÜR GESAMTSUMME/ EINSTELLUNG DER RATE:**

Dieser Schalter verwendet die aktive GESAMTSUMME-Funktion.<br>"GT": Gesamtsumme.  $'$  Gesamtsumme.

Neutral. "**RATE SET**" : Zur Einstellung der Steuerrate diesen Schalter auf die Position "RATE SET" einstellen.

- **Steuerrate:**
	- dreimal drücken, die Steuerrate eingeben
	- und dann **tweil drücken.**<br>• Maximal 4 Stellen können gespeichert
	- werden (der Dezimalpunkt wird nicht als Stelle gewertet).
	- Es kann nur eine Steuerrate gespeichert werden. Bei der Eingabe einer neuen Steuerrate wird die alte gelöscht.
- **Exand : WAHLSCHALTER FÜR KOMMATABULATOR/** 
	- **ADDITION:** Einstellung der Anzahl der Dezimalstellen für das

# Ergebnis.

"**F**" : Das Ergebnis wird im Gleitpunkt-System angezeigt. "**A**" : Bei der Additions-Betriebsart können Additionen und Subtraktionen von Zahlen ohne einen Dezimalpunkt ausgeführt werden. Wenn die Additions-Betriebsart aktiviert ist, wird der Dezimalpunkt automatisch an der in der Einstellung des Komma-Tabulators gewählten Stelle eingefügt. Die Verwendung von **[ . . ], [ . x ]** oder [ . . ] deaktivi-<br>ert automatisch die Additions-Betriebsart und das korrekte Ergebnis wird mit der eingestellten Stelle für den Dezimalpunkt angezeigt.

#### **: TASTE FÜR PAPIERZUFÜHRUNG THE FÜR KORREKTUR DER LETZTEN STELLE**<br> **TASTE FÜR NICHT-ADDIEREN/ZWISCHENSUMME : TASTE FÜR NICHT-ADDIEREN/ZWISCHENSUMME:**

**Nicht addieren**: Wenn diese Taste in der Betriebsart für Ausdruck direkt nach der Eingabe einer Zahl gedrückt wird, wird der Eintrag mit der Markierung

"#" auf der linken Seite gedruckt. Diese Taste wird gedrückt zum Ausdruck von Zahlen, die nicht Gegenstand von Berechnungen sind, z.B. einen Code, dem Datum u.a. **Zwischensumme**: Ausgeben von Zwischensumme(n) von

Additionen bzw. Subtraktionen. Beim Drücken von <sup>-</sup> oder in wird die Zwischensumme mit der Markierung "◊" gedruckt und die Berechnung kann dann fortgesetzt werden. • Selbst wenn diese Taste in der Betriebsart ohne Ausdruck gedrückt

wird, wird die angezeigte Zahl mit einem "P" gedruckt.  **: TASTE ZUM LÖSCHEN/EINTRAG LÖSCHEN:**

Diese Taste zweimal drücken, gefolgt von **FAX+**, um die eingestellte Steuerrate auszudrucken. **E**: **SUMMENTASTE**<br> **E**: **BERECHNUNGS**<br> **E**: **TASTE FÜR ÄND : BERECHNUNGSTASTE : TASTE FÜR ÄNDERUNG DES VORZEICHENS:**

Änderung des Vorzeichens einer Zahl (z.B.positiv in negativ oder negativ in positiv).

#### **: TASTE ZUM ABRUFEN UND LÖSCHEN DES SPEICHERS <u>EMIX:</u> <b>TASTE ZUM ABRUFEN DES SPEICHERS**<br>
TASTE ZUM ABRUFEN DES SPEICHERS<br>
TAXEL (TAXEL **MIT\_STELIERN.TASTE/OHNE-STELIERN.T / : MIT-STEUERN-TASTE/OHNE-STEUERN-TASTE:**

Diese Taste wird für Steuersatz-/Rabattberechnungen verwendet.  **: MITTELWERT-TASTE:**

Zum Berechnen von Mittelwerten.

#### **: GESAMTSUMMENTASTE FOREY / SELL / WON :EINGABETASTE FÜR EINKAUFSPREIS/VERKAUFS-PREIS/GEWINNSPANNE**

**ENRIGE : TASTE ZUR BERECHNUNG DES RÜCKGELDS:** • Für die Anzeige des Rückgelds, muss der zu zahlende Preis angezeigt werden. Geben Sie dann den Zahlbetrag ein und drücken Sie dann diese Taste. Das Rückgeld wird dann gemäß der Einstellungen von WAHLSCHALTER FÜR KOMMATABULATOR / ADDITION und RUNDUNGS-WAHLSCHALTER berechnet. • Das Zwischenergebnis der Addition oder Subtraktion wird bei der Berechnung des Rückgelds beibehalten. • Wenn BETRIEBSTASTE / WAHLSCHALTER FÜR DRUCKEN

/ POSTENZÄHLER auf "P" oder "P•IC" eingestellt ist, wird der Zahlbetrag hinter "• • • • • • • • • • • • •" gedruckt und das Rückgeld wird mit "CG" gedruckt.

#### **ANZEIGESYMBOLE**

- **M** : Symbol für Speicher. Wird angezeigt, wenn eine Zahl gespeichert wurde. **–** : Minus-Symbol. Wird angezeigt, wenn der angezeigte Wert negativ ist.
- **G** : Wird angezeigt, wenn eine Zahl im Gesamtsummen-Speicher vorhanden ist.
- **E** : Fehlersymbol. Wird angezeigt, wenn eine Kapazitätsüberschreitung oder ein Fehler entdeckt wurde.
- **TAX+** : Wird angezeigt, wenn der berechnete Betrag Steuern enthält.<br> **TAX** Wird angezeigt, wenn der berechnete Betrag keine Steuern e
- **TAX–** : Wird angezeigt, wenn der berechnete Betrag keine Steuern enthält.
- Wird angezeigt, wenn die Steuerrate eingestellt ist.

• Zur Illustration werden alle relevanten Symbole auf der obigen Anzeige dargestellt. Beim normalen Betrieb kommt dies allerdings nicht vor.

#### **AUSTAUSCH DER TINTENROLLE**

Wenn der Ausdruck undeutlich ist, sollte die Tintendruckwalze ausgetauscht werden, auch wenn sie richtig eingesetzt ist.

#### **FARBROLLE: TYP IR-40T (SHARP EA-772R, PRINT-RITE)**

#### **WARNUNG**

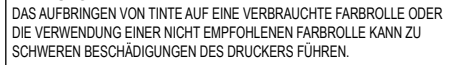

1. Die Spannungsversorgung ausschalten.

- 2. Entfernen Sie die Abdeckung des Druckers. (Abb. 1)
- 3. Erfassen Sie die Oberseite der Farbrolle und entfernen Sie die Farbrolle durch Abziehen nach vorne und oben. (Abb. 2)
- 4. Setzen Sie die neue Farbrolle richtig ein. Stellen Sie sicher, dass die Rolle richtig befestigt ist. (Abb. 3)
- 5. Bringen Sie die Druckerabdeckung wieder an.

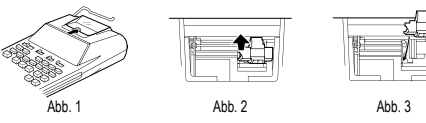

# **Reinigung des Druckermechanismus**

Falls der Ausdruck nach längerem Gebrauch unscharf wird, empfiehlt es sich, die Druckwalze nach folgendem Verfahren zu reinigen:

- 1. Die Abdeckung des Druckers und die Tintenrolle entfernen.
- 2. Die Papierrolle anbringen und den Papiervorschub betreiben, bis der Papieranfang
- an der Vorderseite des Druckers erscheint. 3. Eine kleine Bürste (z.B. Zahnbürste) an die Druckwalze halten und durch Drücken der **TAL**-Taste die Reinigung vornehmen
- 4. Tintenrolle und Abdeckung wieder anbringen.
- Hinweis: Drehen Sie das Druckerrad nicht von Hand, dies kann zu Beschädigungen des Druckers führen.

# **AUSTAUSCH DER PAPIERROLLE**

- **Niemals eine gerissene Papierrolle einlegen. Dadurch kann es zu Papierstau kommen.**
- **Immer zuerst die Papierkante mit einer Schere gerade schneiden.**
- 1. Schieben Sie die vordere Kante der Papierrolle in die Öffnung. (Abb. 1)
- 2. Schalten Sie das Gerät ein und führen Sie das Papier durch Drücken der Taste  $\sqrt{2}$ zu (Abb. 2).
- 3. Setzen Sie die Papierrolle in den Papierrollenhalter ein. (Abb. 3)

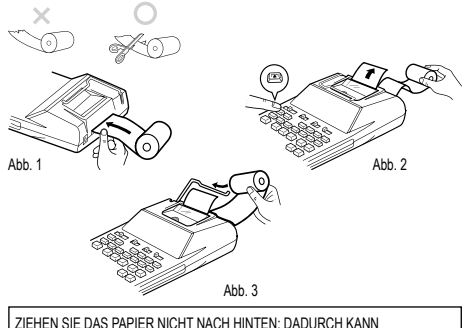

DER DRUCKERMECHANISMUS BESCHÄDIGT WERDEN.

# **AUSWECHSELN DER BATTERIEN**

**Zeit zum Auswechseln der Batterien** Zwei Jahre durch neue Batterie ersetzen. Wenn die Batterien schwach werden, kann der Ausdruck unterbrochen werden und die Anzeigen auf dem Display verschwinden. In diesem Fall sollten Sie die alten Batterien durch neue ersetzen.

#### **Batterie: Hochleistungs-Manganbatterie Größe AA (oder R6) × 4**

Hinweis: Wenn die Batterie leer ist, gehen die Werte für Steuer-/Abschlagrate, Umrechnungsrate und andere Speicherinhalte verloren.

- 1. Die Aus-Taste drücken und den Netzstecker von der Steckdose abziehen. 2. Entfernen Sie die Batterieabdeckung durch Schieben in die auf der Abdeckung
- angegebene Pfeilrichtung. 3. Tauschen Sie die Batterien aus. Stellen Sie sicher, dass die "+" und "–" Markierungen auf der Batterie den "+" und "–" Markierungen des Rechners entsprechen.
- Immer vier Batterien gleichzeitig auswechseln. 4. Bringen Sie die Batterieabdeckung wieder an.
- 5. Den Rückstellschalter RESET auf der Geräteunterseite drücken.
	-

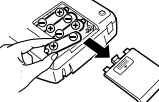

• Wenn Elektrolytflüssigkeit in die Augen gelangt, waschen Sie das Auge mit sauberem Wasser aus und gehen sofort zu einem Arzt.

- Wenn Elektrolytflüssigkeit mit der Haut oder Kleidung in Berührung kommt,
- waschen Sie die betroffenen Stellen sofort gründlich mit sauberem Wasser.
- Wenn das Gerät längere Zeit nicht verwendet wird, entfernen Sie die Batterien.
- Belassen Sie keine verbrauchten Batterien im Gerät.

**ANSCHLUSS DES NETZADAPTERS (SONDERZUBEHÖR)** Dieses Gerät kann mit einem Netzadapter auch mit Wechselstrom verwendet werden. Wenn der Netzadapter an das Gerät angeschlossen ist, wird die Stromversorgung automatisch von den Batterien auf die Netzstromversorgung umgeschaltet.

Vor dem Anschluß des Netzadapters unbedingt sicherstellen, dass das Gerät

um Abtrennen des Netzadapters gehen Sie in umgekehrter Reihenfolge vor.

DIE VERWENDUNG EINES ANDEREN ALS DES EMPFOHLENEN NETZADAP-TERS EA-28A KANN ZU FALSCHER SPANNUNGSVERSORGUNG DES SHARP

'n ့

In einigen Situationen kann es zur Kapazitätsüberschreitung oder zum Auftreten von Fehlern kommen. In diesem Fall wird "E" angezeigt. Der Speicherinhalt bleibt beim

Wenn "E 0." beim Auftreten eines Fehlers angezeigt wird, wird "– – – – – – –" in Rot

In seltenen Fällen stoppt das Gerät während eines Ausdrucks und "E" wird angezeigt. Dies ist keine Fehlfunktion sondern dieses Problem tritt auf, wenn das Gerät starken elektrischen Störungen oder statischer Elektrizität ausgesetzt ist. In diesem Fall drücken Sie und beginnen Sie die Berechnung noch einmal.

Zum Anschluß des Netzadapters folgen Sie den Schritten **➀** und **➁**.

RECHNERS FÜHREN UND DAS GERÄT BESCHÄDIGEN.

ausgedruckt und weil muß zum Löschen verwendet werden.

1. Der ganzzahlige Anteil des Ergebnisses überschreitet 12 Stellen. 2. Der ganzzahlige Anteil im Speicher bzw. im Gesamtsummenspeicher überschreitet

(Beispiel: \*\* 999999999999 MH 1 MH) 3. Eine Zahl wird durch 0 geteilt. (Beispiel:  $5 \rightarrow 0$  ) = 1

**Netzadapter: Modell EA-28A**

ausgeschaltet ist.

**VORSICHT**

**FEHLER**

Fehlersituationen:

12 Stellen.

Auftreten eines Fehlers erhalten.

• Verwenden Sie nicht neue und alte Batterien gleichzeitig und stellen Sie sicher, dass keine unterschiedlichen Batterietypen verwendet werden.

# **TECHNISCHE DATEN**

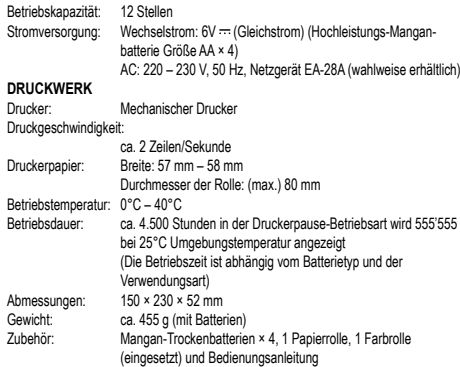

# **WARNUNG**

DIE VERWENDETE STROMSPANNUNG MUSS MIT DER AUF DEM RECHNER ANGEGEBENEN ÜBEREINSTIMMEN. ES IST GEFÄHRLICH, DEN RECHNER MIT EINER HOHEREN STROMSPANNUNG ALS DER AUF DEM GERAT ANGE-<br>GEBEN ZU BETREIBEN. DIES KANN ZU FEUER ODER ANDEREN UNFÄLLEN MIT SCHÄDEN FÜHREN. DER HERSTELLER IST NICHT VERANTWORTLICH FÜR SCHÄDEN, DIE DURCH DIE VERWENDUNG DES RECHNERS MIT EINER ANDEREN ALS DER VORGESCHRIEBENEN STROMSPANNUNG VERURSACHT **WERDEN** 

# **RÜCKSTELLEN DES GERÄTES**

Starke Stöße, elektrische Felder oder andere außergewöhnliche Zustände können dazu führen, dass das Gerät nicht funktioniert und nicht mehr auf Tastendruck reagiert. In diesem Fall müssen Sie den Rückstellschalter RESET auf der Geräteunterseite drücken. Der Rückstellschalter RESET sollte nur im folgendem Fall gedrückt werden: • Wenn eine außergewöhnliche Situation eintritt und keine der Tasten mehr anspricht. • Die Batterien werden eingesetzt oder ausgetauscht.

- Hinweis:
- Beim Drücken des Rückstellschalters RESET werden die Einstellungen für Datum und Uhrzeit, die Steuerrate sowie der Speicherinhalt gelöscht.
- Den Rückstellschalter mit der Spitze eines Kugelschreibers eindrücken. Verwenden
- Sie keine Gegenstände mit zerbrechlichen oder scharfen Spitzen, z.B. eine Nadel. Schließen Sie nach dem Drücken des Rückstellschalters RESET den Netzadapter
- an. Das Gerät einschalten (ON) und prüfen, ob "0." angezeigt wird.

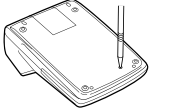

# **BERECHNUNGSBEISPIELE**

- 1. Stellen Sie den Komma-Tabulator wie in jedem Beispiel beschrieben ein. Der Rundungs-Wahlschalter sollte auf die Position "5/4" eingestellt sein, falls nicht anderweitig angegeben.
- 2. Der Wahlschalter für Gesamtsumme/Einstellung der Rate sollte auf die Position "•"
- (AUS) eingestellt sein, falls nicht anderweitig angegeben. 3. Der Wahlschalter für Drucken/Postenzähler sollte auf die Position "P" eingestellt
- sein, falls nicht anderweitig angegeben.<br>4. Vor dem Beginn einer Berechnung unbedingt drücken.
- 5. Wenn Sie bei der Eingabe von Zahlen einen Fehler machen, drücken Sie oder<br>— und geben Sie die richtige Zahl ein.
- 6. Nach der Eingabe eines Wertes drücken Sie **COST, SELL** oder **WOM Zum Aktivieren der** Betriebsart für Berechnungen von Einkaufspreis, Verkaufspreis und Gewinnspanne.<br>Bei der Ausführung von anderen Berechnungen muß vorher <u>⊠ea∣⊗ea</u> gedrückt werden, um die Betriebsart für Berechnungen von Einkaufspreis, Verkaufspreis und Gewinnspanne zu löschen.
- 7. Wenn nicht anders angegeben, ist das Vorgehen für die Berechnungen wie im folgenden Beispiel angegeben:

**Vorgehen Anzeige Ausdruck**

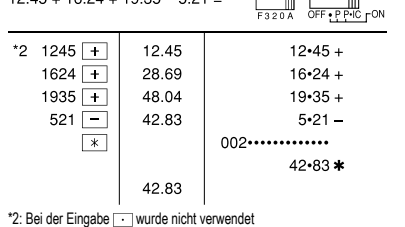

### **GEMISCHTE BERECHNUNGEN**

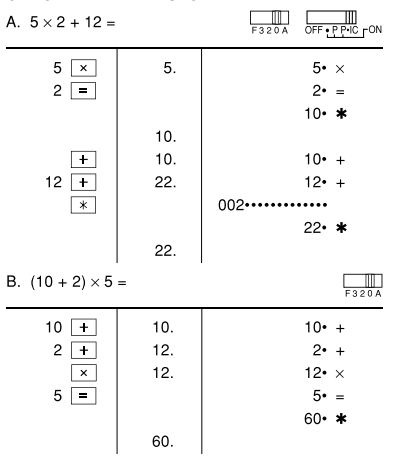

# **KONSTANTE**

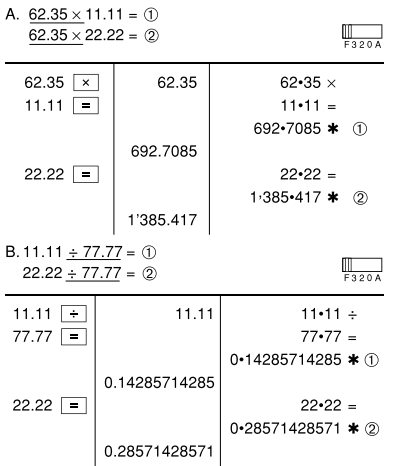

# **PROZENT**

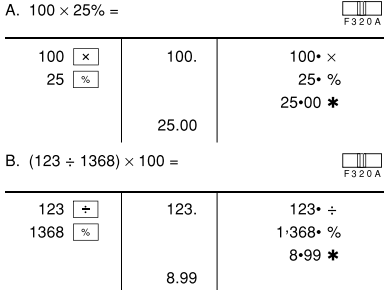

# **BERECHNUNG MIT DEM POSTENZÄHLER**

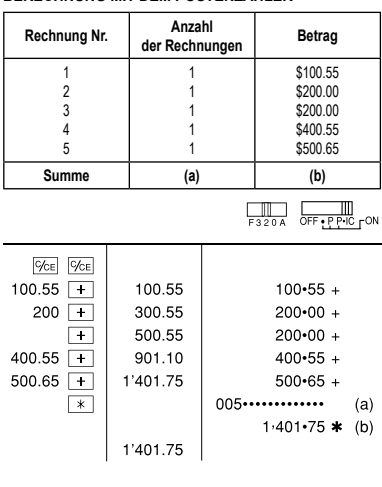

#### **SPEICHER**  $\sim$   $\sim$

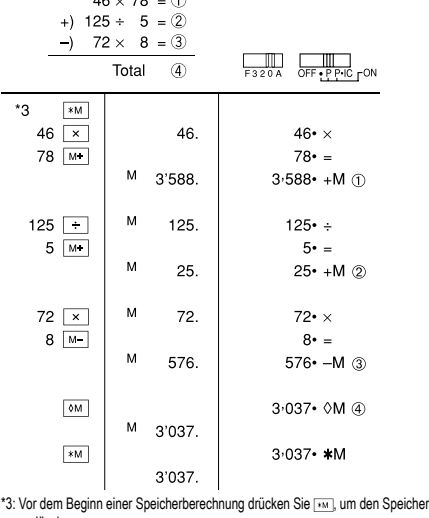

zu löschen.

# **MITTELWERT-BERECHNUNGEN**

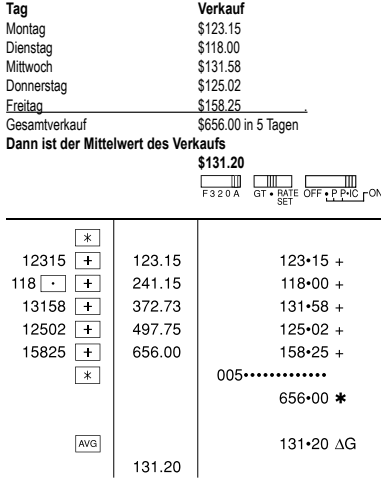

#### **BERECHNUNGEN DER STEUERRATE**

A. Geben Sie eine Steuerrate von 5% ein. Berechne den Gesamt-betrag bei Addition von 5% Steuern auf \$800.

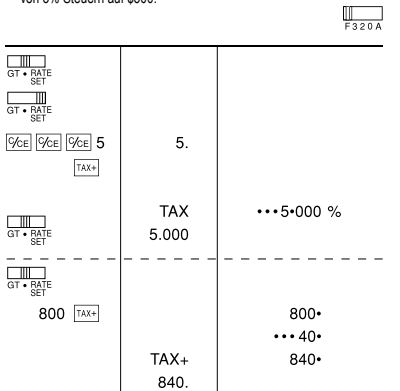

B. Zwei Berechnung mit \$840 und \$525 ausführen, die beide jeweils den Steueranteil enthalten. Berechne die Steuern für die Gesamtsumme und die Gesamtsumme ohne Steuern. (Steuerrate ist 5%)

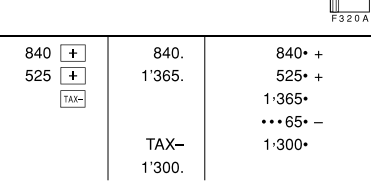

#### **ADDITION UND SUBTRAKTION IN DER ADDITIONSBETRIEBSART**<br>12.45 + 16.24 + 19.35 - 5.21 =  $\overline{1}$

### **ENDSUMME**

 $\overline{\phantom{a}}$ 

 $100 + 200 + 300 =$  $+)$  300 + 400 + 700 =

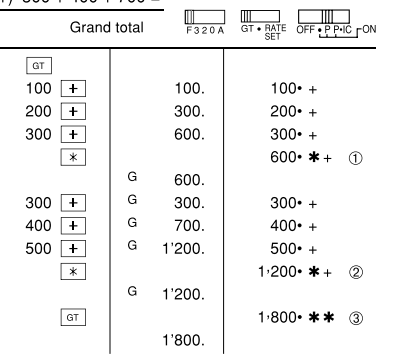

#### B. Welcher Betrag muss von den \$100 zurückgegeben werden, wenn der Einkauf fünf Posten zu je \$15 betrug?

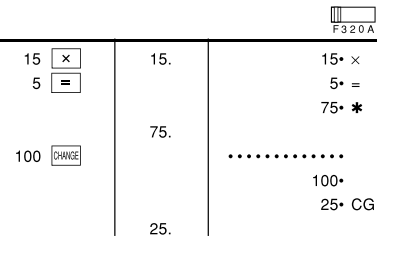

#### **WEITERE INFORMATIONEN ÜBER SHARP RECHNERN FINDEN SIE AUF DER WEBSITE:**

http://www.sharp-calculators.com

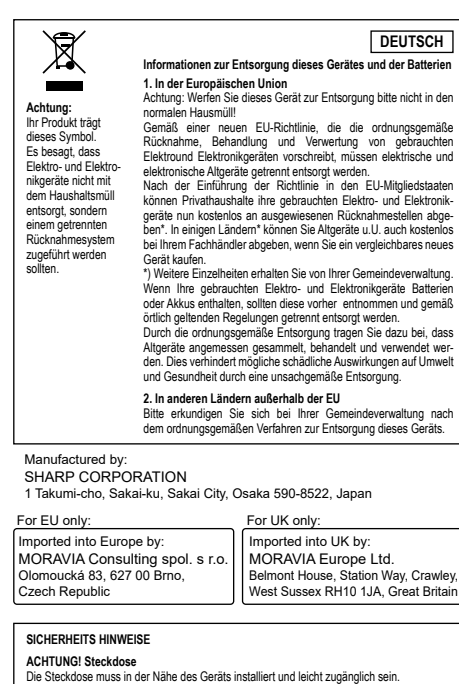

**ACHTUNG! Hinweise zum Umgang mit Lithiumbatterien**<br>• Explosionsgefahr bei falschem Batteriewechsel.<br>• Ersetzen Sie nur durch den gleichen oder einen gleichwertigen Typ, der vom Hersteller empfohlen wird. • Entsorgen Sie gebrauchte Batterien gemäß den Anweisungen des Herstellers.<br>• Lassen Sie keine verbrauchte Batterie im Gerät.<br>• Setzen Sie den Akku weder Wasser noch Flammen aus, und nehmen Sie ihn nicht auseinander.<br>Gefahr chemischer Verbrennungen.<br>Dieses Produktenthält eine Knoftzeilenbatterie. Wenn die Knoftzellenbatterie verschluckt<br>wird, kann dies in rur 2 Stunden zu schweren inneren Verbrennungen,und zum Tod führen.<br>

**BERECHNUNG VON EINKAUFSPREIS, VERKAUFSPREIS UND GEWINNSPANNE**

A. Berechnen Sie den Einkaufspreis für eine Gewinnspanne von 30%, wenn der Verkaufspreis auf \$500 festgelegt ist. **➀** Verkaufspreis **➁** Gewinnspanne **➂** Einkaufspreis

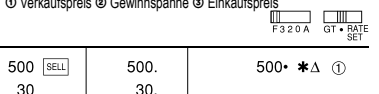

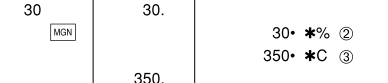

• Die Eingabe kann ebenfalls in der Reihenfolge von "30  $\overline{|\text{max}|}$  500  $\overline{|\text{max}|}$ " vorgenommen werden.

 $\mathbb{R}$ 

B. Berechnen Sie den Verkaufspreis für eine Gewinnspanne von 30%, wenn der Einkaufspreis auf \$350 festgelegt ist.

**➀** Einkaufspreis **➁** Gewinnspanne **➂** Verkaufspreis

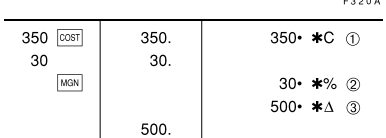

• Die Eingabe kann ebenfalls in der Reihenfolge von "30  $\overline{{\rm (max)}}$  350  $\overline{{\rm (cosr)}}$ " vorgenommen werden.

C. Berechnen Sie die Gewinnspanne, wenn der Einkaufspreis mit \$350 und der Verkaufspreis mit \$500 festgelegt sind.

**➀** Einkaufspreis **➁** Verkaufspreis **➂** Gewinnspanne Berechnen Sie weiterhin die Gewinnspanne, wenn der Einkaufspreis auf \$250 festgelegt ist.

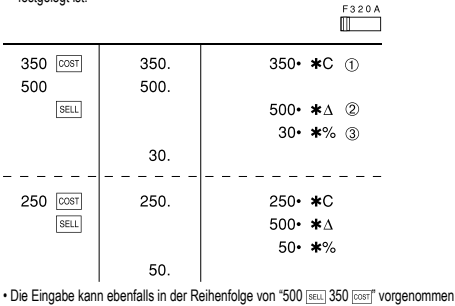

werden.

• Der eingegebene Wert (Wert eingeben, dann **osst), Saul oder Max)** drücken) wird im Zwischenspeicher gespeichert und eine erneute Eingabe ist bei einer neuen Berechnung nicht notwendig.

• Der Inhalt des Zwischenspeichers wird bei einer neuen Eingabe oder beim Aus- und erneuten Einschalten des Gerätes sowie bei der Anzeige eines Fehlers "E" gelöscht.

### **BERECHNUNG DES RÜCKGELDS**

A. Werden \$100 bezahlt für Posten, die einzeln \$10, \$20, und \$30 kosten, wie viel

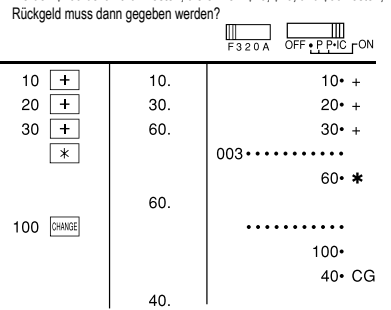